### **SISTEMA INTEGRAL PARA LA GESTIÓN DE LA REDUCCIÓN DEL RIESGO (SIGER).**

Integral system for the management of risk reduction (SIGER).

Rodríguez Bello, Y.<sup>1</sup> y Mitjans Ramos, I.O.<sup>2</sup>

1Centro de Gestión para la Reducción del Riesgo Municipio La Palma, [lapalma@cgr.gobpr.co.cu](mailto:lapalma@cgr.gobpr.co.cu) <sup>2</sup>Centro de Gestión para la Reducción del Riesgo Provincia Pinar del Río.Cuba.

El presente trabajo consiste en exponer los resultados de la provincia Pinar del Río en la implementación de los CGRR y la importancia en la labor de los decisores del territorio, para la toma de decisiones en aras de reducir riesgos, vulnerabilidades y su control. El mismo consiste en la creación de una aplicación web basada en los requerimientos de los CGRR, de modo que garantiza la gestión y el control de la información además de proveer un conjunto de alertas que permiten identificar incumplimientos en la actualización de las Base de datos de cada organismo, con el fin de reducir al máximo el riesgo y evitar la pérdida de vidas humanas, daños a la economía y al medio ambiente. Los datos provenientes de las diferentes entidades se obtienen en formato tradicional o digital ya sea Word, Excel, lo que trae como consecuencia que existan errores en la información que se recepciona, además no todos los decisores manejan los mismos términos en materia de reducción de riesgo, por lo que en numerosas ocasiones no se dispone de la información en el momento preciso para la toma de decisión.

**Palabras claves**: Gestión, riesgo, vulnerabilidad y aplicación web.

### **Abstract**

The present work consists of exposing the results of the Pinar del Río province in the implementation of the CGRR and the importance in the work of the decision makers of the territory, for the decision making in order to reduce risks, vulnerabilities and their control. It consists of the creation of a web application based on the requirements of the CGRR, in such a way that it guarantees the management and control of the information in addition to providing a set of alerts that allow identifying breaches in the updating of the databases of each organism, in order to minimize the risk and avoid the loss of human life, damage to the economy and the environment. The data from the different entities are obtained in traditional or digital format either Word, Excel, which results in errors in the information received, and not all decision-makers handle the same terms in terms of risk reduction Therefore, on many occasions, the information is not available at the precise moment for decision making.

**Keywords:** Management, risk, vulnerability and web application.

### **INTRODUCCIÓN**

El mundo de hoy está en un constante cambio y transformación, el desarrollo de las tecnologías ha traído consigo la vinculación y el empleo de las mismas en todos lo que nos rodea ayudando a lograr una mayor eficiencia y control en las actividades desempeñadas por la sociedad. Cuba no está al margen de esta situación, y ha llevado a cabo importantes retos como es la informatización de la sociedad, e impulsando el desarrollo tecnológico paralelo al desarrollo del país.

En la actualidad, en el municipio La Palma los datos provenientes de los diferentes organismos son brindados al Centro de Gestión para la Reducción del Riesgo (CGRR) en formato tradicional o digital ya sea Word, Excel, lo que trae como consecuencia que se cometan errores, además no todos los decisores manejen los mismo términos en materia de reducir el riesgo y que en numerosas ocasiones la información no se tenga en el momento preciso para la toma de una decisión. Todo esto trajo consigo la creación del Sistema Integral para la Gestión de Riesgo de Desastres (SIGER), que no más que una aplicación web capaz de solucionar la situación existente en el territorio con el fin de reducir al máximo el riesgo y evitar la pérdida de vidas humanas, daños a la economía y al medio ambiente.

La tecnología web no es más que la interconexión en la que los usuarios no dependen de un único equipo de cómputo, ni de una ubicación geográfica, ya que pueden tener acceso a toda su información desde cualquier equipo en cualquier parte del mundo siempre y cuando tenga conexión. Aunque la existencia y uso de la Web se basa en tecnología material, esta información no utiliza recursos físicos como las bibliotecas o la prensa escrita. Sin embargo, la propagación de información a través de ella no está limitada por el movimiento de volúmenes físicos, o por copias manuales o materiales de información, gracias a su carácter virtual, la misma puede ser buscada más fácil, rápido y eficiente que en cualquier medio físico.

En la ingeniería de software se denomina aplicación web a una aplicación informática distribuida cuya interfaz de usuario es accesible desde un cliente web, normalmente un navegador web (Sevilla, 2004). En otras palabras, es una aplicación software que se codifica en un lenguaje soportado por los navegadores web en la que se confía la ejecución al navegador.

Existen en el mundo diferentes criterios en cuanto a la utilización de aplicaciones web o aplicaciones de escritorio, las mismas no son más que aquellas que está instaladas en el ordenador del Usuario, que es ejecutada directamente por el sistema operativo, ya sea Microsoft Windows, Mac OS X, Linux o Solaris, y cuyo rendimiento depende de diversas configuraciones de hardware como memoria RAM, disco duro, memoria de video, etc. (2009). En la

Tabla 1 se puede observar la comparación entre los 2 tipos de aplicaciones informáticas.

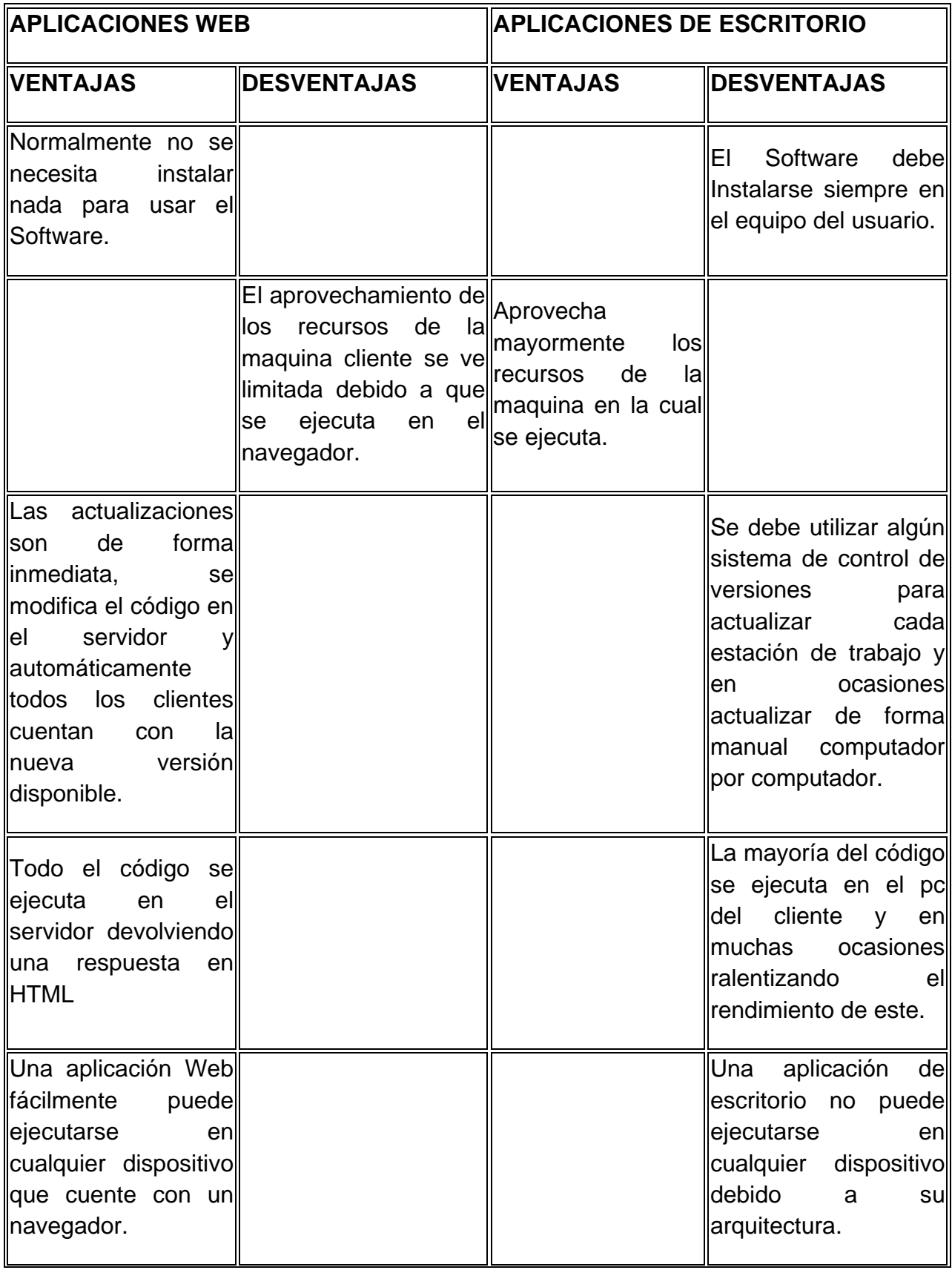

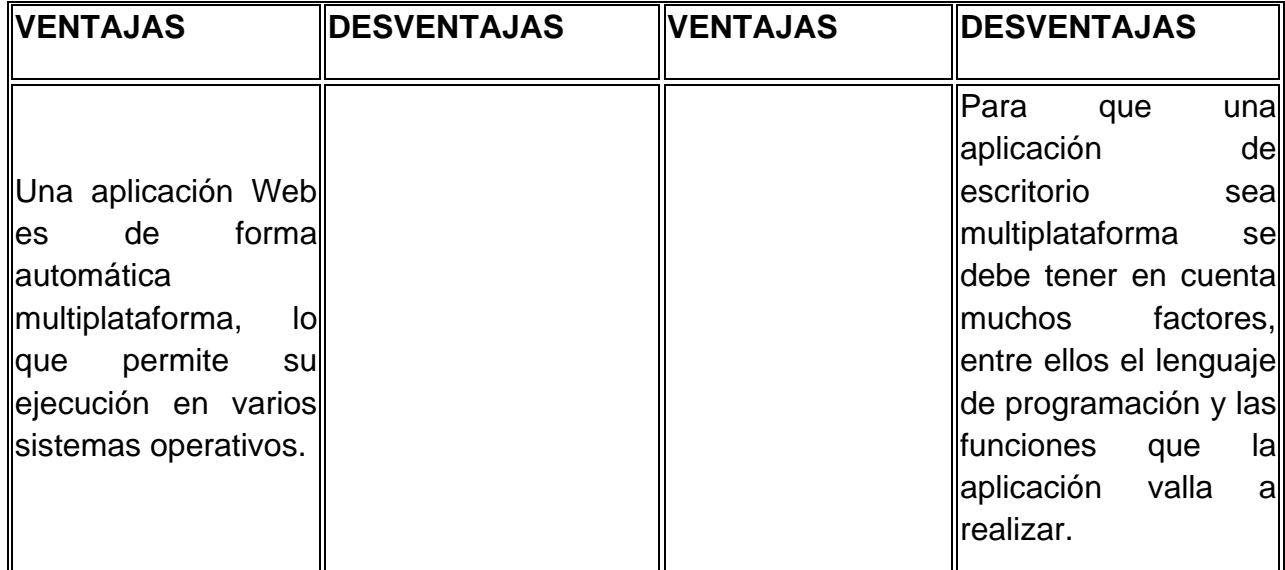

**Tabla 1**. Comparación aplicación web vs Aplicación Escritorio **(Lopez, 2016)**

Una aplicación web (web-based application) es un tipo especial de aplicación cliente/ servidor, donde tanto el cliente (el navegador, explorador o visualizador1) como el servidor (el servidor web) y el protocolo mediante el que se comunican (HTTP) están estandarizados y no han de ser creados por el programador de aplicaciones (Figura 1) (Mora, 2002).

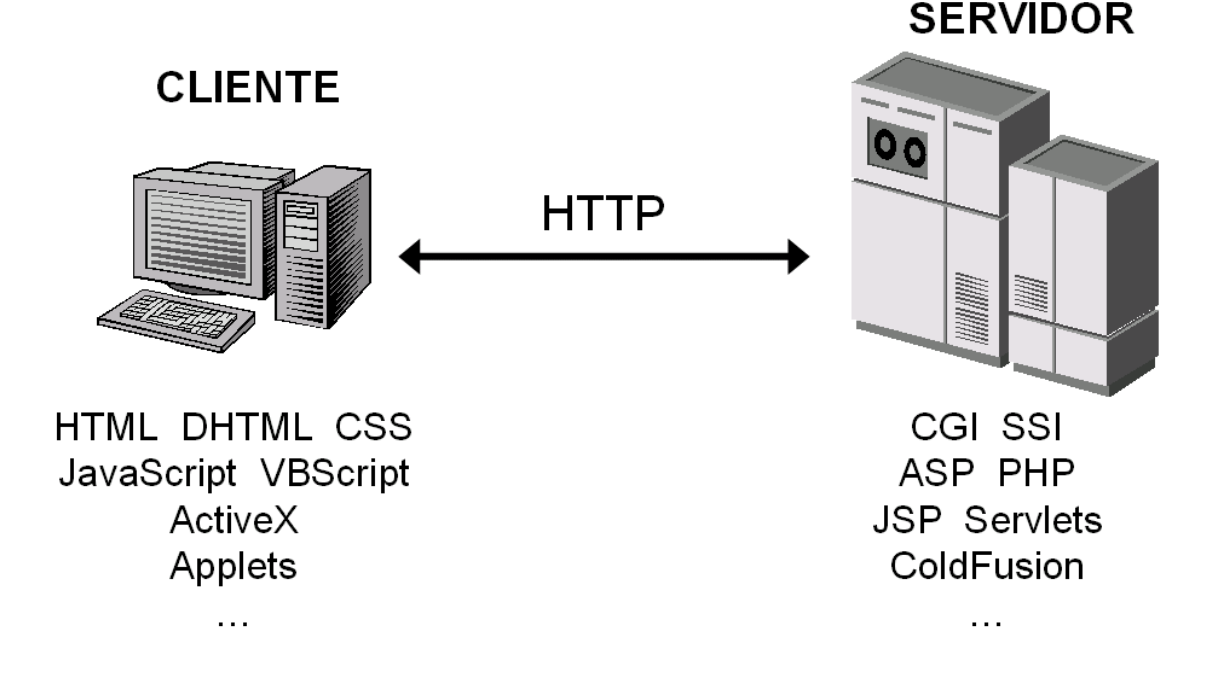

Figura 1. Tecnologías empleadas en el cliente y en el servidor web

La información brindada por las aplicaciones web se realiza mediante trasferencias de páginas web que no es más que el proceso completo, desde que el usuario solicita una página, hasta que el cliente web (navegador) se la muestra con el formato apropiado, este proceso es el siguiente (Mora, 2002):

- 1. El usuario especifica en el cliente web la dirección de la página que desea consultar: escribe en el navegador la dirección (URL) de la página que desea visitar o pulsa un enlace.
- 2. El cliente establece una conexión con el servidor web.
- 3. El cliente solicita la página o el objeto deseado.
- 4. El servidor envía dicha página u objeto (o, si no existe, devuelve un código de error).
- 5. Si se trata de una página HTML, el cliente inicia sus labores de interpretación de los códigos HTML. Si el cliente web encuentra instrucciones que hacen referencia a otros objetos que se tienen que mostrar con la página (imágenes, sonidos, animaciones multimedia, etc.) establece automáticamente comunicación con el servidor web para solicitar dichos objetos.
- 6. Se cierra la conexión entre el cliente y el servidor.
- 7. Se muestra la página al usuario.

# **MÉTODOS DE INVESTIGACIÓN**

- 1. Teórico.
	- Análisis síntesis.
	- Análisis documental
- 2. Empírico.
	- Criterios de especialistas

### **DESARROLLO**

SIGER constituye una aplicación web basada en los requerimientos de los CGRR, de modo que garantiza la gestión y el control de la información además de proveer un conjunto de alertas que permiten identificar incumplimientos en la actualización de las base de datos de cada organismo.

Posee una interfaz de usuario de amplias facilidades de comprensión, aprendizaje, navegación y uso para el usuario, por lo que puede ser utilizado por personas con un mínimo de conocimientos sobre los entornos web y manejo del ordenador.

Ante las solicitudes de los usuarios responde de manera precisa, eficiente y rápida. Está compuesto por un grupo de funcionalidades que enriquecen su utilización para con los datos que brinda poder asesorar a las autoridades locales en la toma de decisión.

Además de procesar todos los datos provenientes de los diferentes sectores de la economía y miembros del grupo multidisciplinario de desastres brinda reportes que facilitan la toma de decisiones, permite gestionar y manejar los usuarios y la seguridad de su información, permite almacenar un histórico de todos los datos,

así como, procesar los datos de eventos ocurridos como por ejemplo: Ciclones, incendios, accidentes con sustancias peligrosas entre otros.

También permite la comunicación a través de un correo propio del software con los usuarios del mismo, brinda alertas de los organismos que incumplan con la entrega de la información en el período establecido. Permite el control de los medios básicos de los centros. Asimismo, posibilita la estimación del riesgo teniendo en cuenta el método William T. Fine que el mismo brinda, en dependencia de la situación analizada el nivel de riesgo al que se está expuesto.

El sistema recoge toda la información que, según la ayuda metodológica del Estado Mayor Nacional de la Defensa Civil (EMNDC) dictó para los centros que se sabía que información solicitar, pero no como hacerlo. Esta aplicación también estandariza la información y posibilita manejar los mismos términos en todos los sectores y entidades.

La herramienta informática está desarrollada con tecnología libre lo que significa que se puede utilizar sin temor a estar sujeto a alguna licencia comercial. La misma se creó con las siguientes tecnologías como se muestra en la Figura 2.

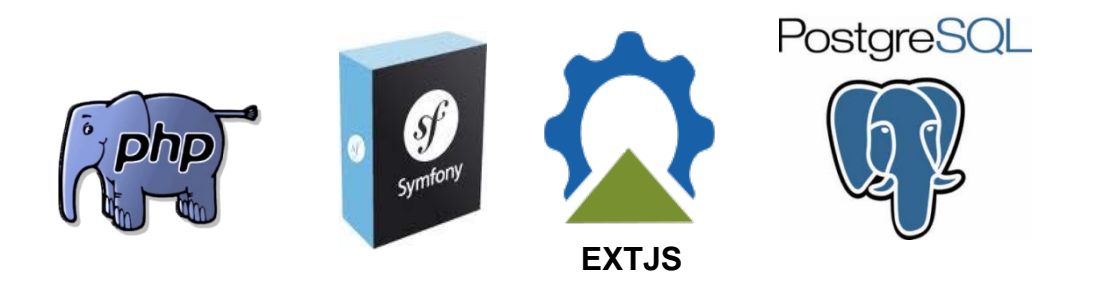

**Figura 2.** Tecnologías utilizadas para desarrollar SIGER.

**PHP:** Lenguaje de programación del lado del cliente, utilizado en el mundo en páginas web de diferentes tipos: ya sean de publicidad, de gestión de información entre otras.

**Symfony:** Es un framework o marco de trabajo que utiliza php como lenguaje de programación, muy útil y utilizado en el desarrollo de aplicaciones empresariales por ser tan robusto, seguro y ágil.

**Extjs:** Es una librería JavaScript muy potente para realizar vistas muy agradables, fácil para el usuario, además de tener incluido otras librerías que facilitan un grupo de funcionalidades como de validaciones.

**PostgreSQL:** Es uno de los gestores de base de datos más utilizado en el mundo por su seguridad y fiabilidad además de ser compatible con Symfony.

En la Figura 3 se puede observar la pantalla de autenticar en la aplicación donde la misma en dependencia de las funcionalidades que el administrador del software haya asignado al usuario será a las que podrá acceder y trabajar.

**Cub@: Medio Ambiente y Desarrollo; Revista electrónica de la Agencia de Medio Ambiente Año 18, No.35, julio-diciembre 2018 ISSN-1683-8904**

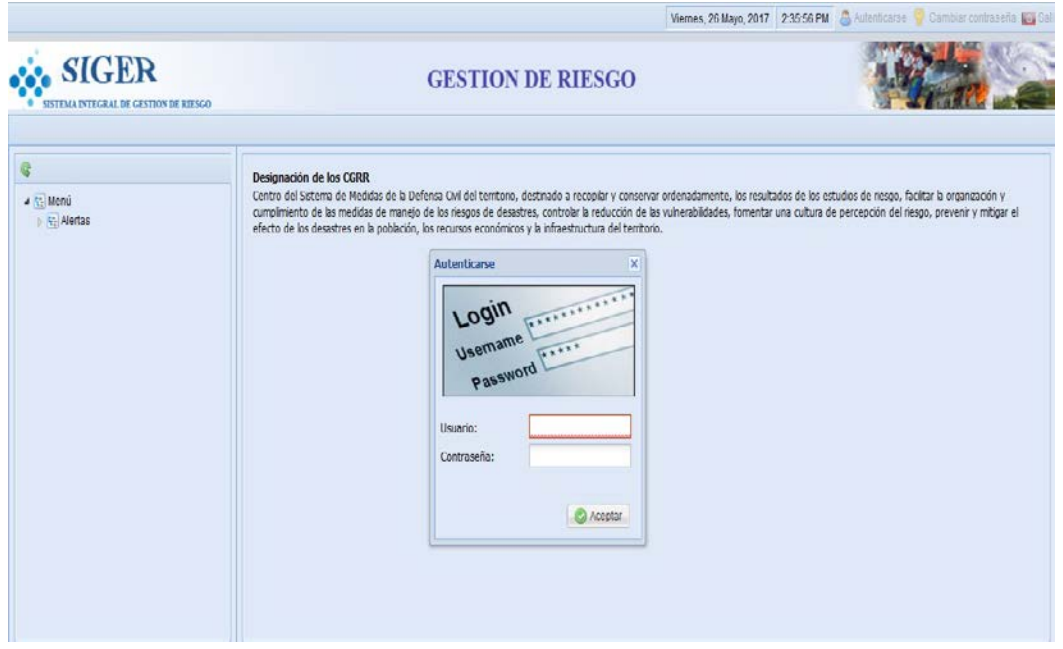

**Figura 3.** Pantalla de autenticación del sistema

La Figura 4 muestra una vista del menú desde el usuario de administrador donde se encuentran la mayoría de las funciones que la aplicación realiza.

|                                                                                                    | Bienvenido al Sistema Yuniel Rodriguez Bello Viernes, 26 Mayo, 2017 2:37:17 PM Autenticarse Combiar contraseña lo Salir                                                                                                    |
|----------------------------------------------------------------------------------------------------|----------------------------------------------------------------------------------------------------|
| <b>SIGER</b><br>SISTEMA INTEGRAL DE GESTION DE RIESGO                                                                                                    | <b>GESTION DE RIESGO</b>                                                                                                    |
| G<br>4 F- Menú<br>D F- Correo<br><b>Nomencladores</b><br><b>INedio básico</b><br>▷ ₹- Historial de mensajes<br>RE Administración<br><b>E-</b> Reportes<br>▷ Fr Plan de trabajo<br><b>Netas</b><br>D F- Vivienda<br>$\triangleright$ $\frac{1}{2}$ Acueducto<br>। एन Protección a la población<br>▷ F- Desastres Sanitarios<br>। एन Veterinaria<br>D E- Comunales<br>$\triangleright$ $\frac{1}{2}$ incendios<br>D F- Transporte<br>। एन Sustancias peligrosas<br>Recursos hidráulicos<br><b>E-</b> Agricultura<br>$\triangleright$ $\frac{1}{2}$ OBE<br>$\triangleright$ $\frac{1}{2}$ Meteorología<br><b>NE Comunicaciones</b><br>D E- Consejo popular<br>▷ F Empresas u organismos<br><b>E-</b> Ciclones tropicales | Designación de los CGRR<br>Centro del Sistema de Medidas de la Defensa Civil del territorio, destinado a recopilar y conservar ordenadamente, los resultados de los estudios de riesgo, facilitar la organización y<br>cumplimiento de las medidas de manejo de los riesgos de desastres, controlar la reducción de las vulnerabilidades, fomentar una cultura de percepción del riesgo, prevenir y mitigar el<br>efecto de los desastres en la población, los recursos económicos y la infraestructura del territorio. |

**Figura 4.** Pantalla principal

En la Figura 5 se muestra cómo y cuáles son los datos que se recogen en la pantalla de agregar, por ejemplo, un ciclón tropical. Esto permite tener guardado ese histórico para futuros análisis.

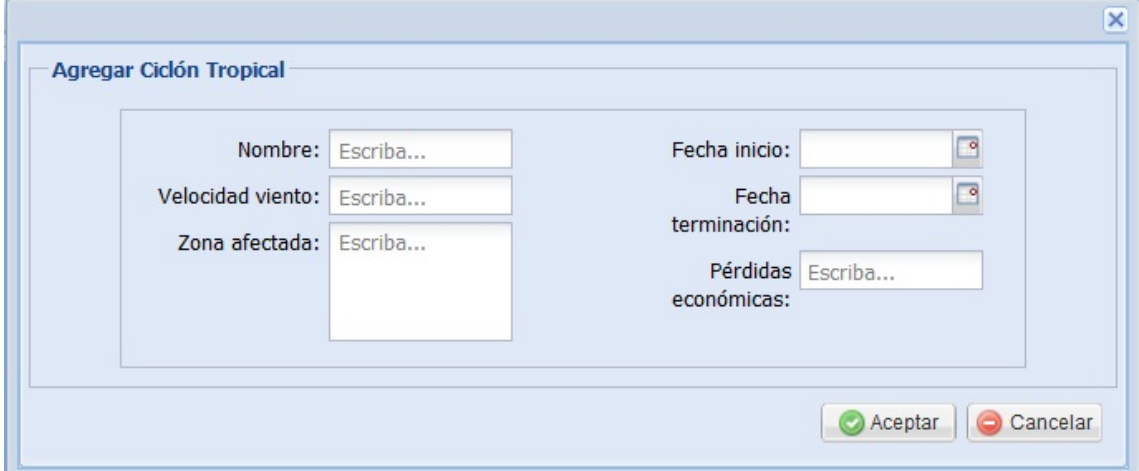

**Figura 5.** Pantalla para agregar la ocurrencia de un ciclón

También se puede observar en la Figura 6 la forma y los datos que se recogen en la ocurrencia de un accidente químico en el cual es importante tomar las medidas rápidas y evitar la pérdida de vidas humanas y los daños al medio ambiente.

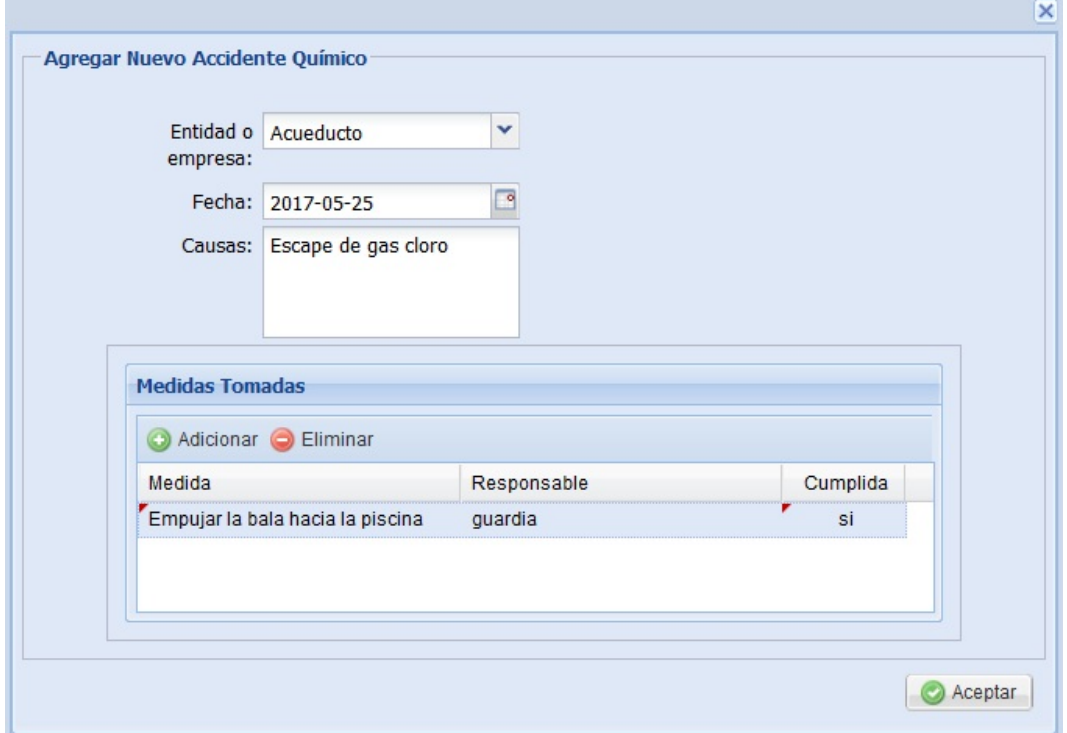

**Figura 6.** Pantalla para agregar la ocurrencia de un accidente químico

Por último se muestra en la Figura 7 un reporte realizado para determinar los albergues de un territorio así como todos los datos necesarios de los mismos. Además permite exportar a pdf para su futura impresión toda la información.

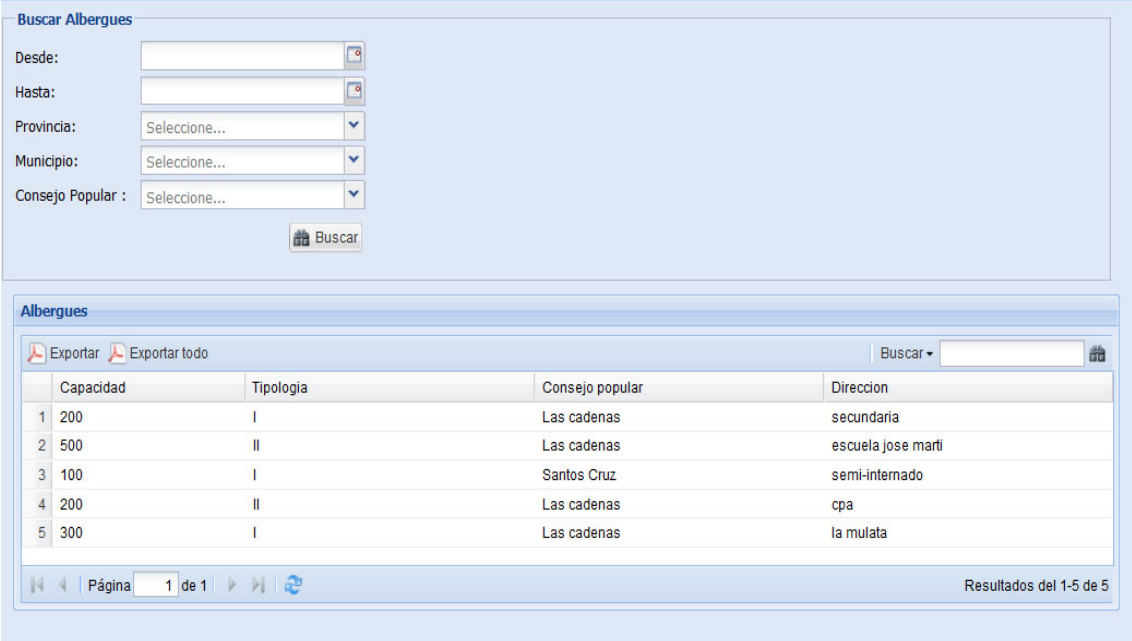

**Figura 7.** Pantalla de reporte de albergues de un territorio.

Lo anterior, son algunos de los ejemplos de cómo se visualiza el Sistema a través de las pantallas y las formas de cómo el software maneja y gestiona sus datos, lo que no significa que sean las únicas funciones que realice. En la Figura 2 se muestran las tecnologías que emplea el SiGER y todas las demás funciones que es capaz de ejecutar.

# **CONCLUSIONES**

Se desarrolló una aplicación web capaz de gestionar todos los datos provenientes de los organismos para con ellos asesorar a las autoridades locales en la toma de decisiones ante las diferentes situaciones de desastres.

### **BIBLIOGRAFÍA**

http://www.buyto.es/general-diseno-web/diferencias-entre-aplicaciones-web-yaplicaciones-desktop 2009. [En línea] 2009. [Citado el: 26 de 05 de 2017.]

Lopez, Ivan David. 2016. byspel. [En línea] 28 de 06 de 2016. [Citado el: 26 de 05 de 2017.] [www.byspel.com.](http://www.byspel.com/)

Mora, Sergio Luján. 2002. *Programación de aplicaciones web:historia, principios básicos y clientes web.* San Vicente : Club universitario, 2002. 84-8454-206-8.

Sevilla, Univerisidad de. 2004. Introducción a las Aplicacione web. *Departamento de Lenguajes y Sistemas Informáticos.* Sevilla : s.n., 2004.